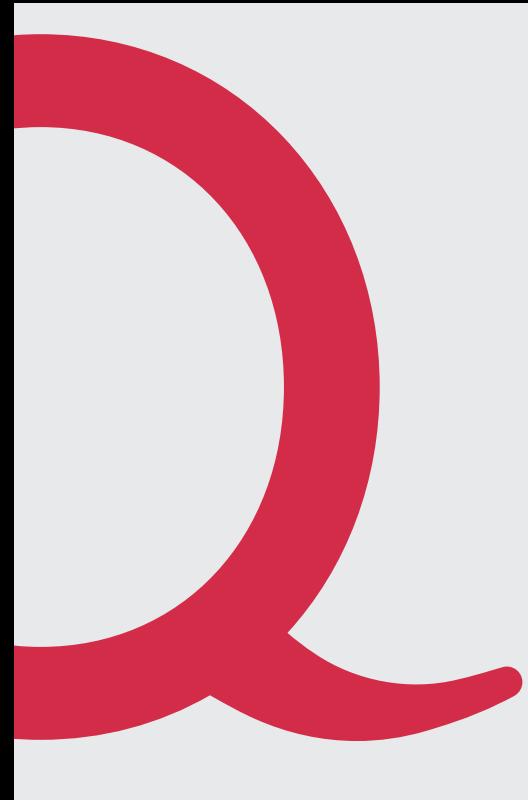

# **Roaming Cockpit**

Das Roaming Cockpit bietet Ihnen die Möglichkeit, im Ausland bequem Roaming-Datenpakete zu kaufen sowie den Verbrauch von gekauften oder in ihrem Abo inkludierten Roaming-Datenpaketen zu überprüfen.

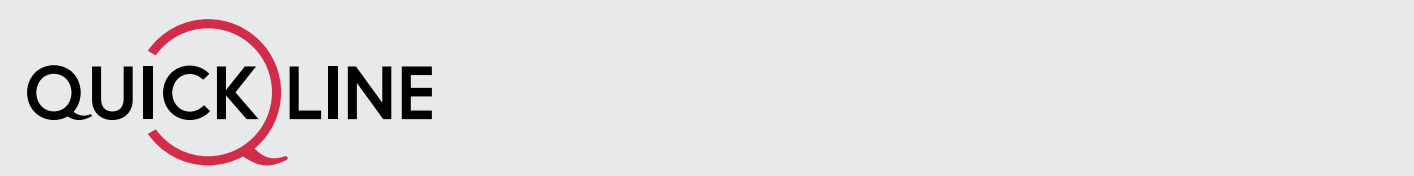

# 1. Zugang zum Roaming Cockpit

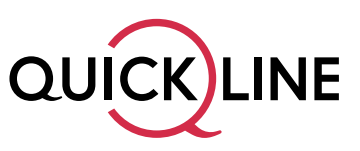

Das Roaming Cockpit ist über die folgende Adresse erreichbar https://31.193.212.41. Der Zugang zum Roaming Cockpit ist für Sie weltweit kostenlos. Entweder können Sie diese Adresse im Internet-Browser auf Ihrem Smartphone eingeben, oder Sie klicken direkt auf den Link, welchen Sie bei der Ankunft im Ausland automatisch per SMS erhalten.

#### Tipp: Erstellen Sie sich ganz einfach eine Verlinkung zum Roaming Cockpit auf dem Homescreen Ihres Smartphones.

#### **Verlinkung auf den Homescreen mit Chrome unter Android:**

- 1. Öffnen Sie das Roaming Cockpit im Chrome-Browser
- 2. Tippen Sie oben rechts auf die drei kleinen Punkte, um das Menu zu öffnen
- 3. Wählen Sie «Zum Startbildschirm hinzufügen» aus
- 4. Bestätigen Sie mit «Hinzufügen»

#### **Verlinkung auf den Homescreen mir Safari unter iOS:**

- 1. Öffnen Sie das Roaming Cockpit im Safari-Browser
- 2. Tippen Sie unten in der Menu-Leiste auf das «Teilen»-Symbol
- 3. Wählen Sie «Zum Home-Bildschirm»
- 4. Bestätigen Sie mit «Hinzufügen»

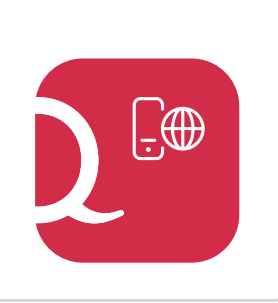

# $16:23$  $\mathbf{u}$   $\approx$   $\mathbf{m}$ **Quickline Roaming** Aktueller Standort - nicht ermittelbar **Nicht im Mobile Netz**  $\overline{a}$ ktualisieren Sie können das Quickline Roaming Cockpit nur nutzen wenn Sie sich im Mobilfunknetz befinden. Schalten Sie bitte das WLAN aus und stellen Sie eine Verbindung zum Mobilfunknetz her. Klicken<br>Sie anschliessend auf "aktualisieren".

Falls Sie den Link für das Roaming Cockpit einmal nicht zu Hand haben, senden Sie einfach ein SMS mit dem Text **Roaming** an die Nummer **9010**. Dieses SMS ist für Sie weltweit immer kostenlos.

Um ins Roaming Cockpit zu gelangen, benötigen Sie keinen Benutzernamen und kein Passwort. Wir identifizieren Sie automatisch anhand Ihrer Mobile-Nummer.

Bitte beachten Sie, dass Sie sich für den Zugang ins Roaming Cockpit immer im Mobile-Netz befinden müssen. Schalten Sie daher die WLAN-Verbindung aus.

Nutzen Sie den Button zum Aktualisieren des Standortes, nachdem Sie die WLAN-Verbindung getrennt haben.

## 2. Benutzung des Roaming Cockpits in der Schweiz

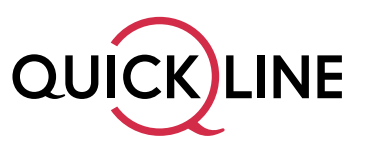

In der Schweiz können Sie im Roaming Cockpit das Restvolumen von gekauften (Travel Data) oder in ihrem Abo inkludierten (Holiday Data) Roaming-Datenpaketen abrufen.

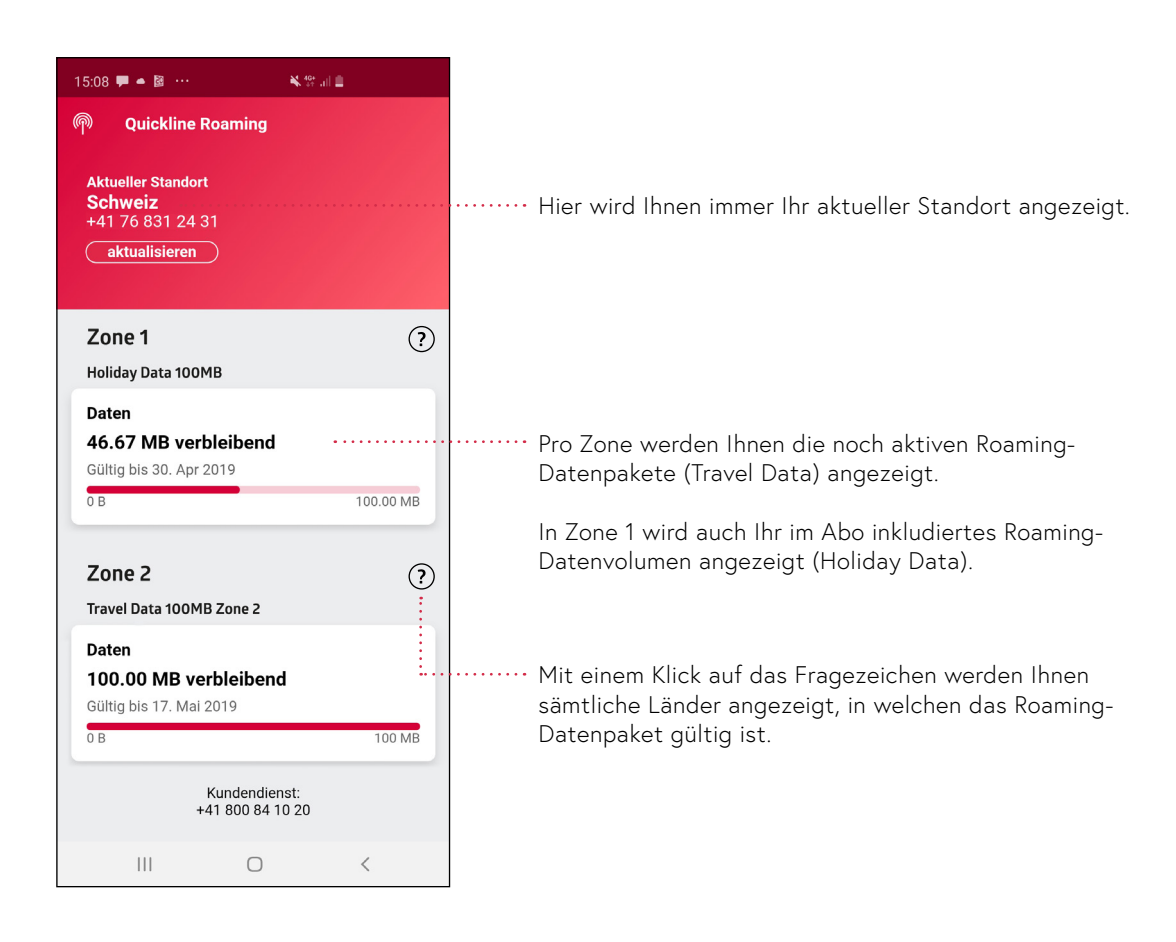

#### **Hinweis:**

Roaming-Datenpakete können erst beim Aufenthalt im entsprechenden Land gekauft werden.

### 3. Benutzung des Roaming Cockpits im Ausland

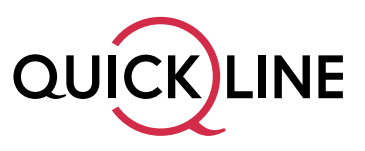

Im Ausland können Sie über das Roaming Cockpit neue Roaming-Datenpakete kaufen, sowie das Restvolumen von gekauften oder in Ihrem Abo inkludierten Roaming-Datenpaketen abrufen.

#### **3.1. Abrufen des Restvolumens**

Wenn Sie im Ausland sind, werden Ihnen im Roaming Cockpit nur die Pakete angezeigt, die in der Zone gültig sind, in der Sie sich aktuell befinden.

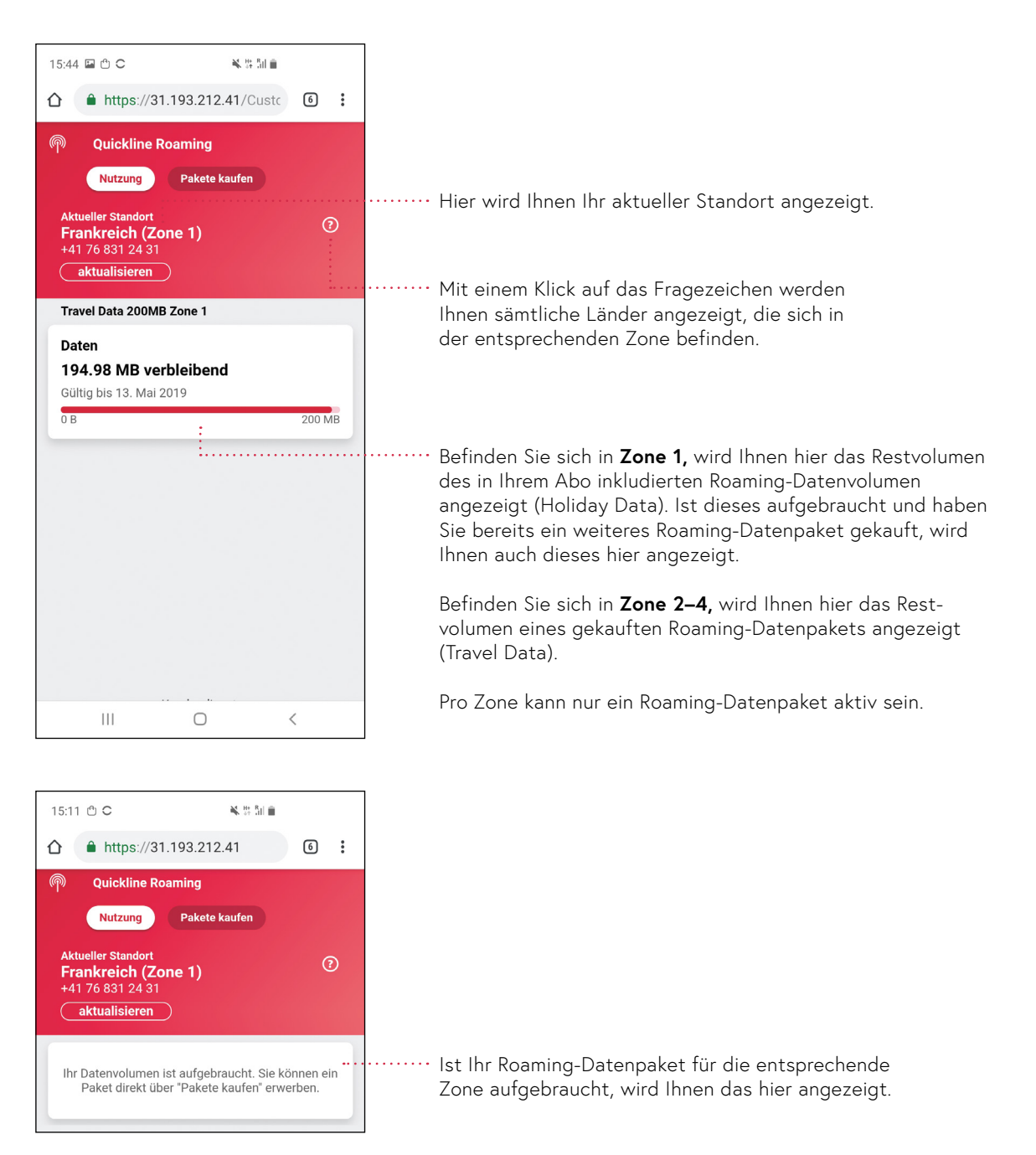

#### **Hinweis:**

Ist Ihr Roaming-Datenvolumen aufgebraucht, wird Ihr Daten-Roaming solange blockiert, bis Sie ein neues Paket kaufen. Dadurch haben Sie 100% Kostensicherheit. Zusätzlich werden Sie per SMS informiert, wenn ihr Daten-Roaming zu 50% und zu 100% aufgebraucht ist.

#### **3.2. Kauf von Roaming-Datenpaketen (Travel Data)**

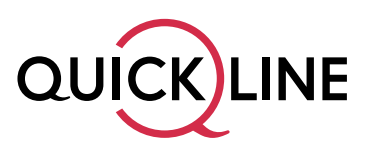

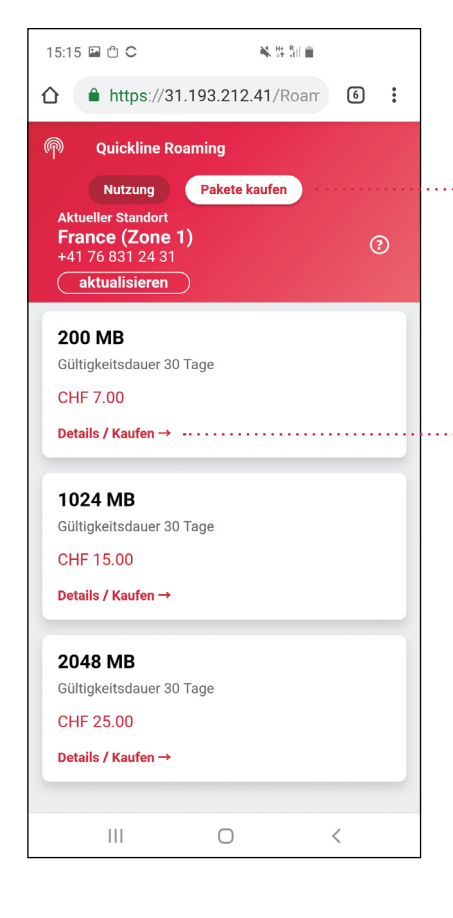

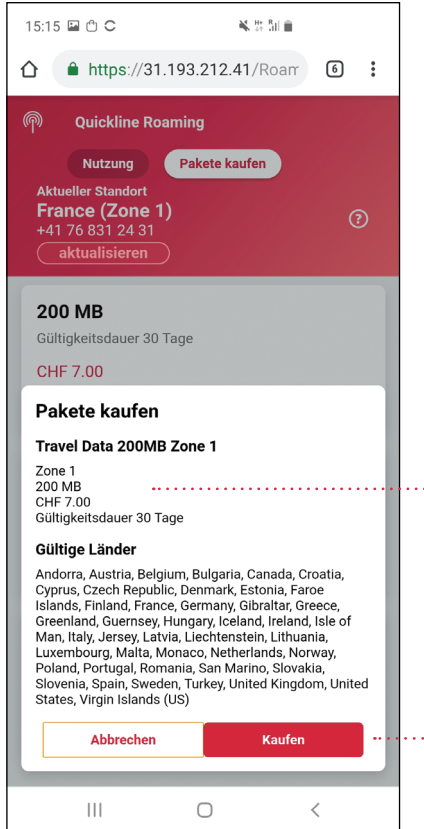

Mit dem Klick auf «Paket kaufen» gelangen Sie auf die Übersichtsliste mit den verfügbaren Paketen dieser Zone.

Besitzen Sie noch Restvolumen für diese Zone, kann kein weiteres Paket gekauft werden.

Klicken Sie auf «Details/Kaufen», um ein Paket zu kaufen.

Ihnen werden die Details zum entsprechenden Paket gezeigt. . . . . . . . . .

Mit einem Klick auf «Kaufen» wird das Paket gekauft.

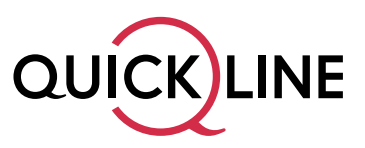

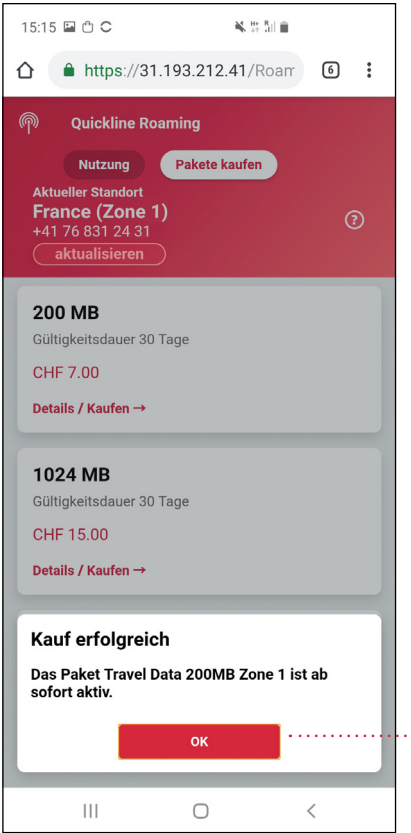

......... Der Kauf des Pakets wird Ihnen im Roaming Cockpit bestätigt. Zusätzlich erhalten Sie eine Bestätigung des Kaufs und der Aktivierung des Roaming-Datenpakets per SMS.

#### **Hinweis:**

In Zone 5 ist aufgrund der hohen Kosten kein Datenroaming verfügbar. Nutzen Sie hier Telefonie, SMS oder Internet via WLAN.

## 4. Kostenlimite für Anrufe und SMS im Roaming

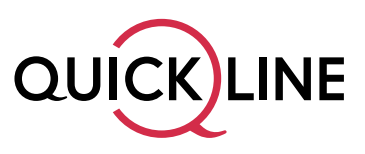

Die Kostenlimite wird pro Mobile-Abo standardmässig bei CHF 50.– pro Monat festgelegt. Dies gilt sowohl für Neu- wie auch für Bestandskunden.

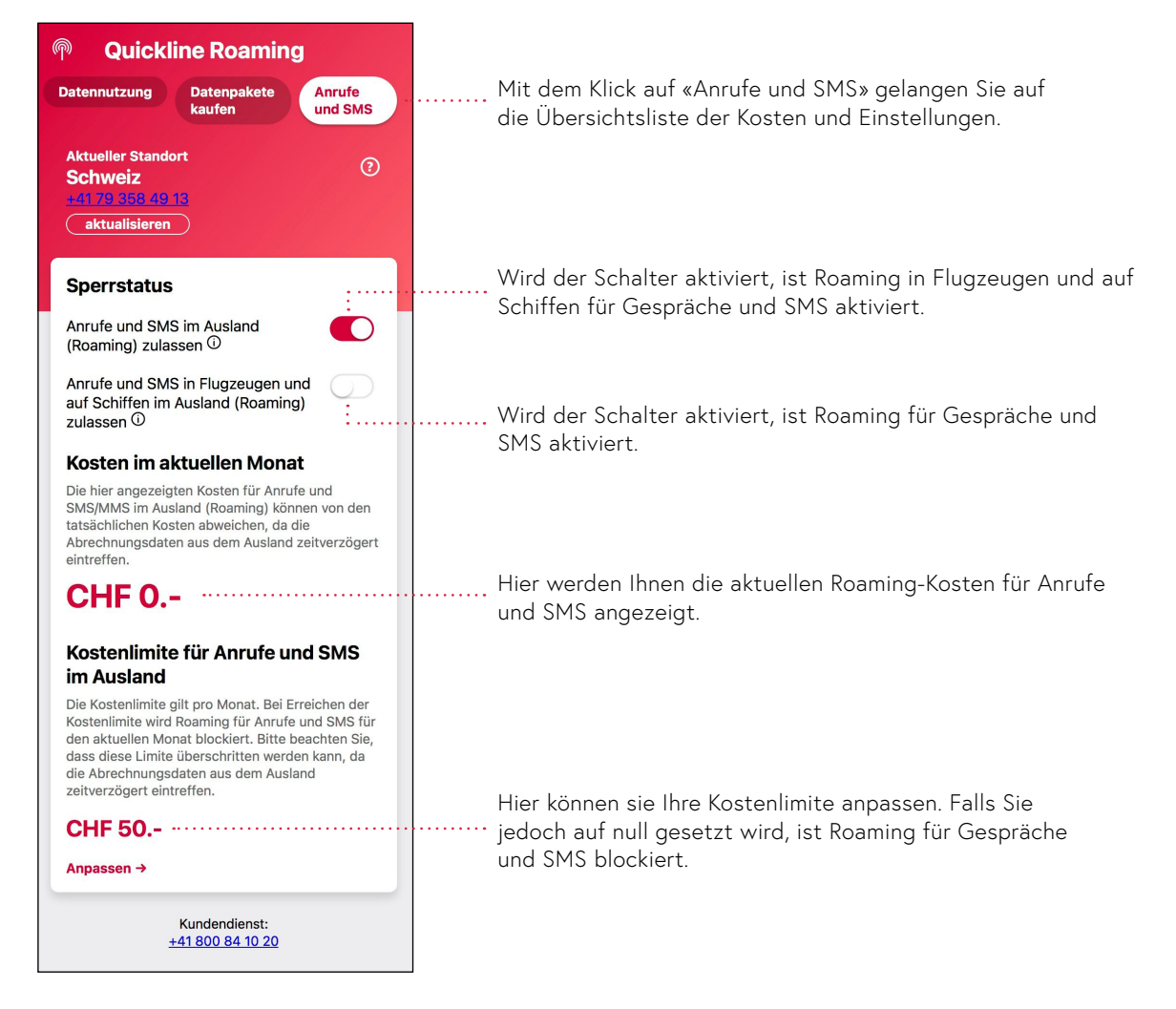

Bei Erreichen der Kostenlimite wird Roaming für Anrufe und SMS blockiert und sie werden per SMS benachrichtigt. Bei weiterer Nutzung müssen sie die Kostenlimite im Roaming Cockpit erhöhen.